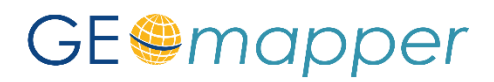

### Wichtige Tastenkombinationen (Shortcuts)

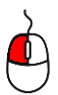

Mit der linken Maustaste (LMT) erfolgt die Auswahl der Objekte im *Zeichenbereich* oder Objekttypen im *Objektmanager.*

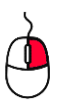

Mit der rechten Maustaste (RMT) wird das Untermenü zum ausgewählten Objekt, Objekttypen oder zur Konstruktionsmethode aufgerufen.

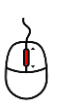

Mit gedrückter mittlerer Maustaste (Scrollrad) kann die Grafik im *Zeichenbereich* verschoben werden. Durch Drehen des Scrollrads wird hinein und hinaus gezoomt.

- STRG + LMT Wird die STRG Taste gedrückt gehalten, können mehrere Objekte im Zeichenbereich selektiert werden.
- Shift + LMT Ist die Funktion "**BESCHRIFTUNG VERDREHEN**" oder "**BESCHRIFTUNG VERSCHIEBEN**" aktiv, kann zwischen beiden umgeschaltet werden.
- Esc Mit Hilfe der Escape -Taste werden aktive Untermenüs geschlossen oder die Auswahl im *Zeichenbereich* aufgehoben.
- STRG Ist die Fangoption im *Zeichenbereich* nicht gewünscht, wird diese mit gedrückter STRG - Taste temporär deaktiviert.
- $\text{STRG} + \text{Z}$  Letzte Aktion wird Rückgängig machen.

## Wichtige Begriffe (Unterschied zwischen GEOmapper und GEOgraf)

### *Objekt:*

Das Objekt im GEOmapper unterscheidet sich vom Objekt in GEOgraf. Im GEOmapper bezeichnet man **einzelne** Punkte, Linien, Texte, Flächen uvm. als Objekte. Es sind die kleinsten Zeichenelemente. In GEOgraf besteht ein Objekt aus **gruppierten** Zeichenelementen (Punkte, Linien, Texte, Schraffuren und Splines).

### *Punkte, Linien, Flächen (Schraffuren):*

In **GEOgraf** kann keine Linie ohne Anfangs- und Endpunkt existieren. Löscht man einen von beiden Punkten, wird auch die Linie gelöscht. Ähnlich verhält es sich mit den Schraffuren.

Im **GEOmapper** ist es möglich Linien und Flächen ohne definierende Punkte zu zeichnen. Der Punkt kann als ergänzendes Objekt auf den Anfang bzw. das Ende der Linie gesetzt werden. Wird der Punkt gelöscht, bleibt die Linie stehen.

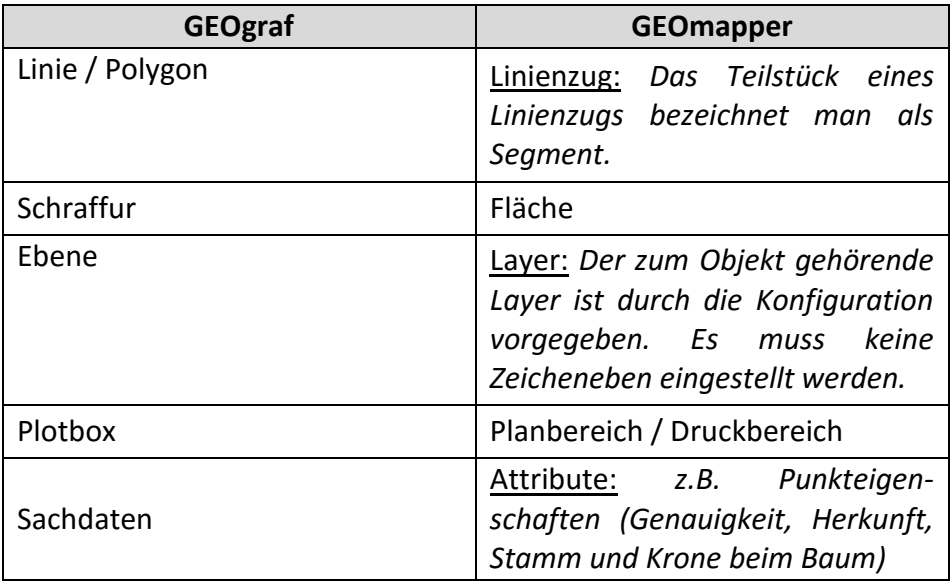

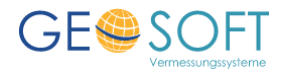

# GE@mapper

## Wichtige Tastenkombinationen (Shortcuts)

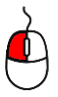

Mit der linken Maustaste (LMT) erfolgt die Auswahl der Objekte im *Zeichenbereich* oder Objekttypen im *Objektmanager.*

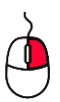

Mit der rechten Maustaste (RMT) wird das Untermenü zum ausgewählten Objekt, Objekttypen oder zur Konstruktionsmethode aufgerufen.

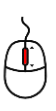

Mit gedrückter mittlerer Maustaste (Scrollrad) kann die Grafik im *Zeichenbereich* verschoben werden. Durch Drehen des Scrollrads wird hinein und hinaus gezoomt.

- $STRG$  +  $LMT$  Wird die STRG Taste gedrückt gehalten, können mehrere Objekte im Zeichenbereich selektiert werden.
- Shift + LMT Ist die Funktion "**BESCHRIFTUNG VERDREHEN**" oder "**BESCHRIFTUNG VERSCHIEBEN**" aktiv, kann zwischen beiden umgeschaltet werden.
- Esc Mit Hilfe der Escape -Taste werden aktive Untermenüs geschlossen oder die Auswahl im *Zeichenbereich* aufgehoben.
- STRG Ist die Fangoption im *Zeichenbereich* nicht gewünscht, wird diese mit gedrückter STRG - Taste temporär deaktiviert.
- $STRG$  +  $Z$  Letzte Aktion wird Rückgängig machen.

## Wichtige Begriffe (Unterschied zwischen GEOmapper und GEOgraf)

### *Objekt:*

Das Objekt im GEOmapper unterscheidet sich vom Objekt in GEOgraf. Im GEOmapper bezeichnet man **einzelne** Punkte, Linien, Texte, Flächen uvm. als Objekte. Im GEOgraf besteht ein Objekt aus **gruppierten**  Zeichungselementen (Punkte, Linien, Texte, Schraffuren und Splines).

### *Punkte, Linien, Flächen (Schraffuren):*

In **GEOgraf** kann keine Linie ohne Anfangs- und Endpunkt existieren. Löscht man einen von beiden Punkten, wird auch die Linie gelöscht. Ähnlich verhält es sich mit den Schraffuren.

Im **GEOmapper** ist es möglich Linien und Flächen ohne definierende Punkte zu zeichnen. Der Punkt kann als ergänzendes Objekt auf den Anfang bzw. das Ende der Linie gesetzt werden. Wird der Punkt gelöscht, bleibt die Linie stehen.

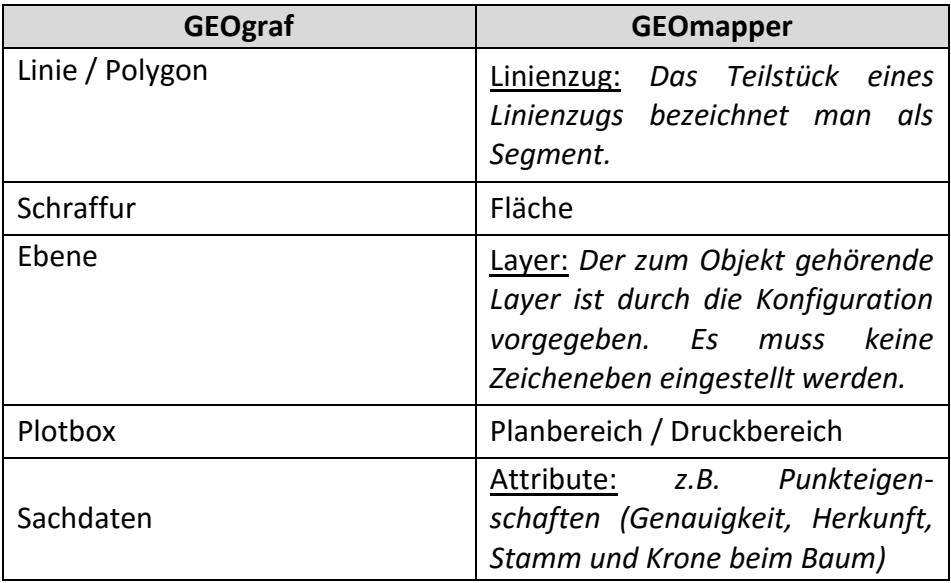

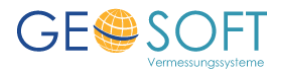